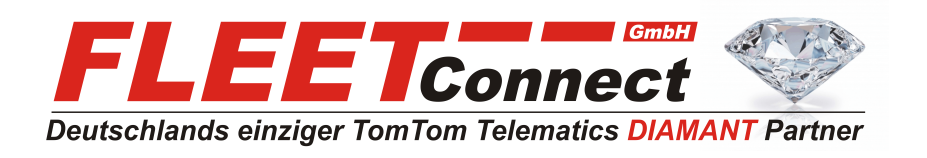

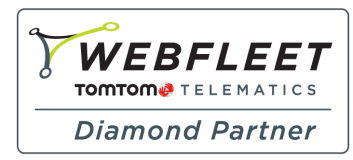

# **Benutzerhandbuch TomTom LINK 105**

**Stand: April 2015**

**FLEET Connect GmbH**  Maximilianallee 4 DE, 04129 Leipzig

 Service: +49-(0)-341-3558-4400 techn. Support: +49-(0)-341-3558-4444  Mail: support@fleetconnect.de www.telematik-onlineshop.de/Download

## **Inhalt**

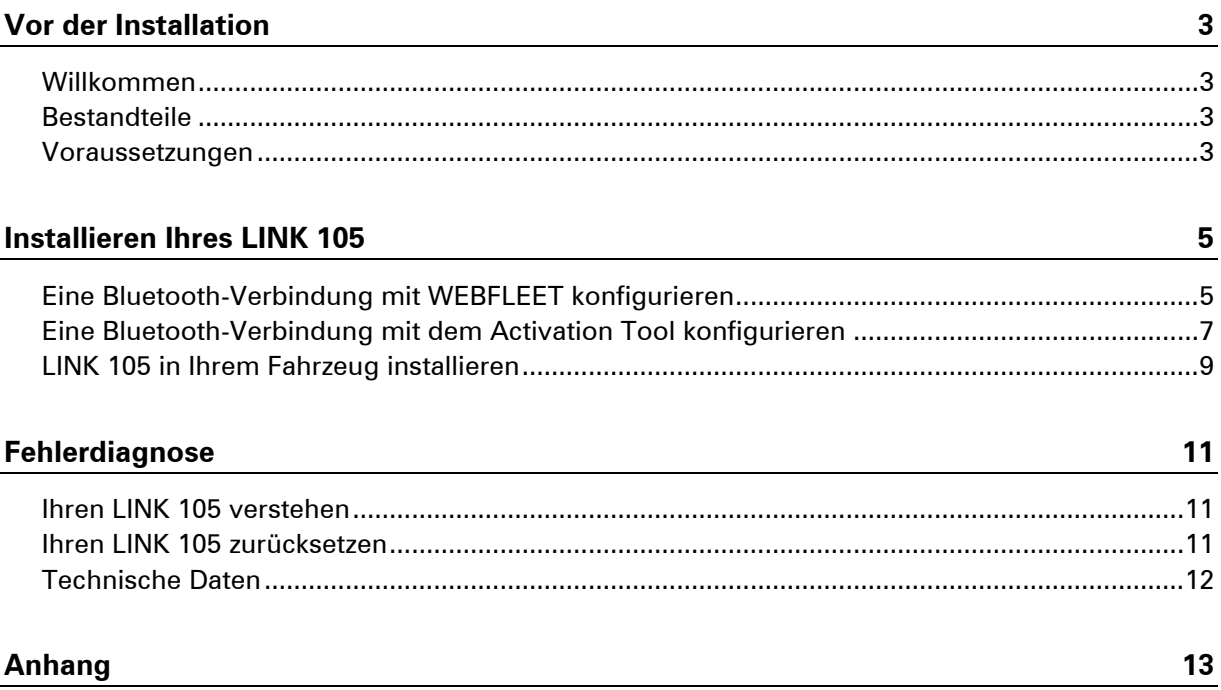

### <span id="page-2-0"></span>**Vor der Installation**

#### <span id="page-2-1"></span>**Willkommen**

Mit dem TomTom LINK 105™ können Sie über den OBD-II-Anschluss Ihres Fahrzeugs Kraftstoffverbrauchswerte abrufen und in Echtzeit in WEBFLEET anzeigen lassen. TomTom LINK 105 ist per Bluetooth mit dem TomTom LINK 5xx/4xx verbunden und erfordert daher nur einen geringen Installationsaufwand. In diesem Dokument wird die Einrichtung Ihres LINK 105 erläutert.

Wenn Sie den OBD-II-Anschluss Ihres Fahrzeugs anderweitig benötigen, z. B. zu Wartungszwecken, können Sie Ihren LINK 105 einfach vom Anschluss abziehen und danach wieder aufstecken.

Wichtig: Um den LINK 105 vom OBD-II-Anschluss abzuziehen, ziehen Sie am Griff des LINK 105 und nicht am Gerät selbst, da dies zu Beschädigungen führen kann.

#### <span id="page-2-2"></span>**Bestandteile**

In der folgenden Abbildung sehen Sie die verschiedenen Bestandteile des LINK 105.

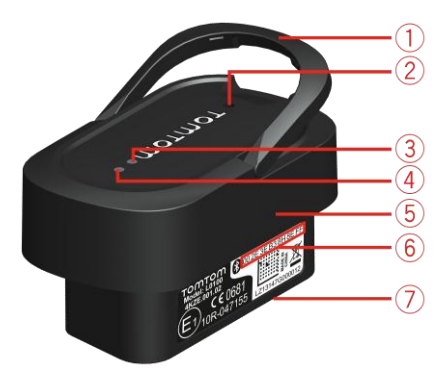

- 1. Griff
- 2. Rücksetztaste
- 3. Bluetooth-LED (Blau)
- 4. Betriebs-LED (Grün)
- 5. Gehäuse
- 6. Bluetooth-Adresse
- <span id="page-2-3"></span>7. OBD-II-Stecker

#### **Voraussetzungen**

Vergewissern Sie sich vor der Installation Ihres LINK 105 bitte, dass folgende Voraussetzungen erfüllt sind:

- Ihr Fahrzeug ist mit einem LINK 5xx/4xx mit der Firmware-Version 5.1 oder höher ausgestattet.
- Der LINK 5xx/4xx muss in WEBFLEET aktiviert sein.
- Ihr Fahrzeug hat einen OBD-II-Anschluss. Wenn der OBD-II-Anschluss Ihres Fahrzeugs nicht ausreichend Platz für die Verbindung des LINK 105 bietet, können Sie das OBD-II-Verlängerungskabel von TomTom Telematics verwenden.
- Zur Nutzung des Activation Tool für den LINK 5xx/4xx benötigen Sie einen Laptop, auf dem das Activation Tool installiert ist, ein Mini-USB-Kabel und den Aktivierungscode aus Ihrer WEBFLEET-Vertragsbestätigung.

Laden Sie die neueste Version des Activation Tool im Händlerbereich von [busi](http://http/business/tomtom.com)[ness.tomtom.com](http://http/business/tomtom.com) unter **Softwaredownload** herunter.

### <span id="page-4-0"></span>**Installieren Ihres LINK 105**

Die Einrichtung Ihres LINK 105 erfolgt in zwei Schritten:

- 1. Konfigurieren Sie eine Bluetooth-Verbindung zwischen dem LINK 105 und dem LINK 5xx/4xx. Sie haben zwei Möglichkeiten, um eine Bluetooth-Verbindung zwischen Ihrem LINK 105 und Ihrem LINK 5xx/4xx herzustellen:
	- [Konfigurieren einer Bluetooth-Verbindung mit WEBFLEET](#page-4-1)
	- [Konfigurieren einer Bluetooth-Verbindung mit dem Activation Tool](#page-6-0)

Vergewissern Sie sich, dass Sie die auf dem OBD-II-Stecker angegebene Bluetooth-Adresse Ihres LINK 105 korrekt notiert und eingegeben haben.

2. [Installieren Sie Ihren LINK 105 in Ihrem Fahrzeug.](#page-8-0)

**Wichtig**: Wenn der LINK 105 vorher bereits in einem anderen Fahrzeug betrieben wurde, müssen Sie [das Gerät zurücksetzen,](#page-10-2) bevor Sie den Motor Ihres Fahrzeugs anlassen. Andernfalls wird der Kraftstoffverbrauch unter Umständen falsch berechnet.

<span id="page-4-1"></span>**Eine Bluetooth-Verbindung mit WEBFLEET konfigurieren**

In diesem Abschnitt wird erläutert, wie Sie mithilfe von WEBFLEET eine Verbindung zwischen Ihrem LINK 105 und dem LINK 5xx/4xx in Ihrem Fahrzeug herstellen können. Sie können stattdessen auch [eine Bluetooth-Verbindung mithilfe des Activation Tool konfigurieren.](#page-6-0)

**Hinweis**: Stellen Sie sicher, dass Ihr Fahrzeug mit einem LINK 5xx/4xx gemäß den [Vorausset](#page-2-3)[zungen für die Installation](#page-2-3) ausgestattet ist.

- 1. Melden Sie sich hier [business.tomtom.com/login](http://business.tomtom.com/login) bei WEBFLEET an.
- 2. Klicken Sie auf **Fahrzeuge**.

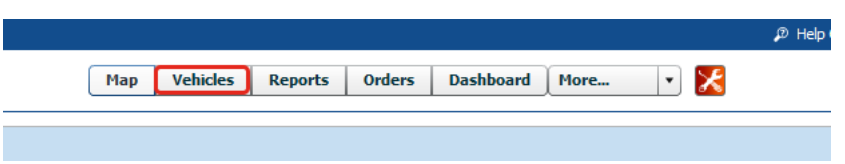

3. Wählen Sie Ihr Fahrzeug aus der Liste aus.

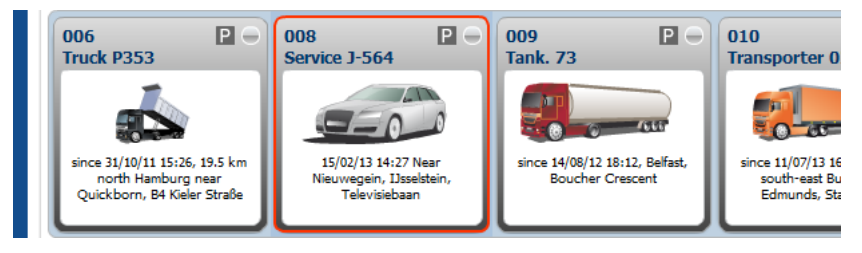

4. Klicken Sie in der Detailansicht auf der rechten Seite auf **Vertrag / Gerät**.

**Contract / Device** 

5. Klicken Sie auf **Konfigurieren**.

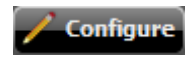

6. Wählen Sie die Registerkarte **Zubehör** aus.

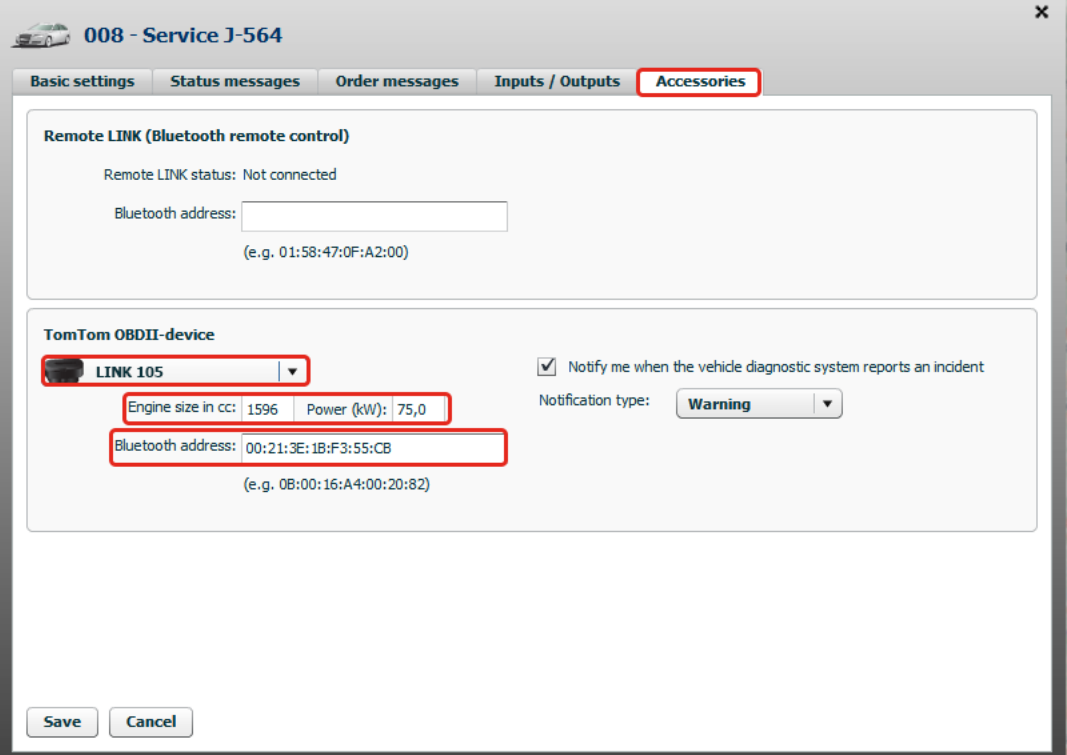

- 7. Wählen Sie im Abschnitt **TomTom OBDII-Gerät** den Eintrag TomTom LINK 105 aus der Liste aus.
- 8. Geben Sie bei TomTom LINK 105 den Hubraum (in cm3) und die Leistung (in kW) des Motors Ihres Fahrzeugs ein.

Wichtig: Achten Sie auf die korrekte Eingabe des Hubraums und der Leistung, da diese wichtigen Werte die Grundlage für die Berechnung des Kraftstoffverbrauchs Ihres Fahrzeugs bilden.

9. Geben Sie die Bluetooth-Adresse ein, die auf dem OBD-II-Stecker des LINK 105 angegeben ist, den Sie im gewählten Fahrzeug installieren möchten.

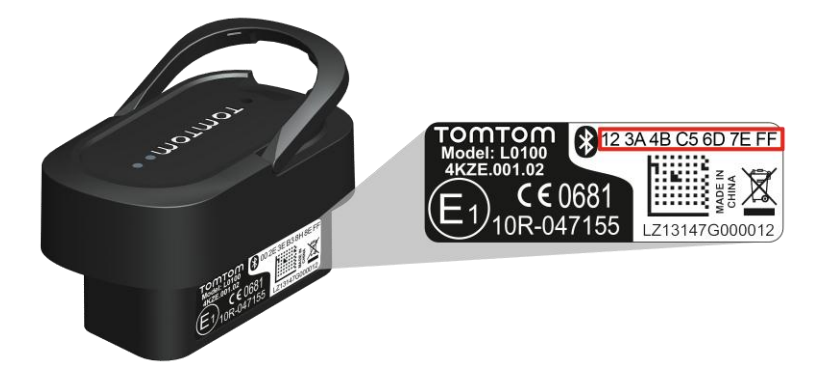

10. Klicken Sie auf **Speichern**.

Die Bluetooth-Adresse Ihres LINK 105 ist jetzt dem LINK 5xx/4xx im gewählten Fahrzeug zugewiesen. Nun können Sie [Ihren LINK 105 in Ihrem Fahrzeug installieren.](#page-8-0)

#### <span id="page-6-0"></span>**Eine Bluetooth-Verbindung mit dem Activation Tool konfigurieren**

In diesem Abschnitt wird erläutert, wie Sie mithilfe des Activation Tool eine Verbindung zwischen Ihrem LINK 105 und dem LINK 5xx/4xx in Ihrem Fahrzeug herstellen können. Sie können stattdessen auch [eine Bluetooth-Verbindung mithilfe von WEBFLEET konfigurieren.](#page-4-1)

- 1. Laden Sie die neueste Version des Activation Tool im Händlerbereich von [busi](http://http/business/tomtom.com)[ness.tomtom.com](http://http/business/tomtom.com) unter **Softwaredownload** herunter.
- 1. Installieren Sie die neueste Version des Activation Tool auf einem PC mit Microsoft Windows<sup>®</sup>-Betriebssystem.

Verbinden Sie den LINK 5xx/4xx mithilfe des Mini-USB-Kabels aus dem Service-Set mit Ihrem Computer. Alternativ können Sie auch über Bluetooth eine Verbindung zwischen dem LINK 5xx/4xx und Ihrem Computer herstellen.

- 2. Um das Activation Tool zu starten, doppelklicken Sie auf dessen Symbol.
- 3. Wählen Sie aus der Liste den COM-Port, über den Sie den LINK 5xx/4xx angeschlossen haben. Vergewissern Sie sich, dass die grüne LED auf dem LINK 5xx/4xx leuchtet, bevor Sie mit dem nächsten Schritt fortfahren.

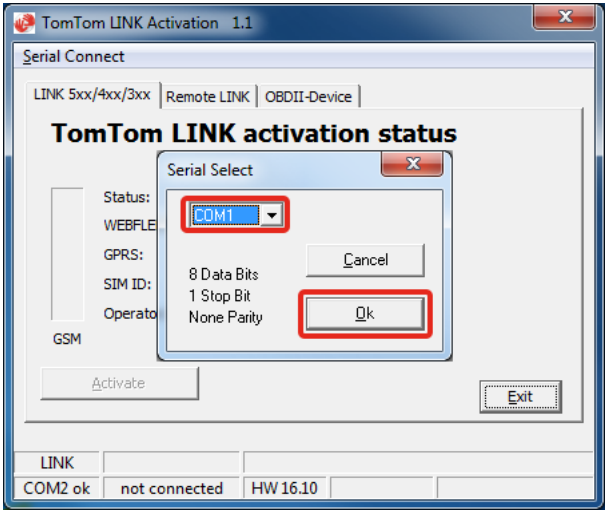

4. Klicken Sie auf **OK**.

5. Wählen Sie die Registerkarte **OBDII-Gerät** aus.

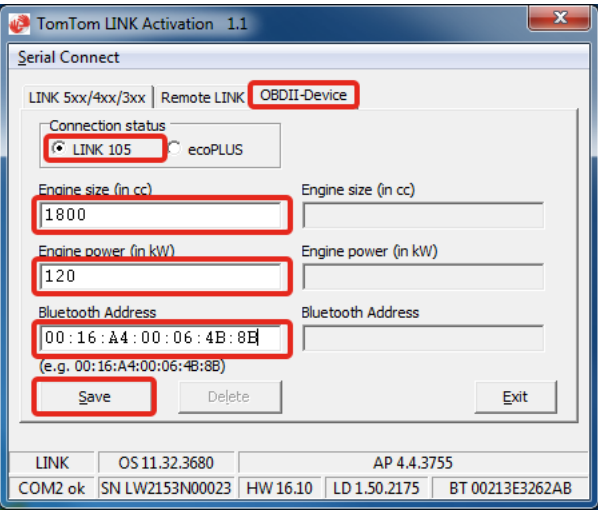

- 6. Wählen Sie im Bereich "Verbindungsstatus" LINK 105 aus.
- 7. Geben Sie den Hubraum Ihres Fahrzeugs in cm3 ein.
- 8. Geben Sie die Leistung Ihres Fahrzeugs in kW ein.
- 9. Geben Sie die Bluetooth-Adresse ein, die auf dem OBD-II-Stecker des LINK 105 angegeben ist, den Sie im gewählten Fahrzeug installieren möchten.

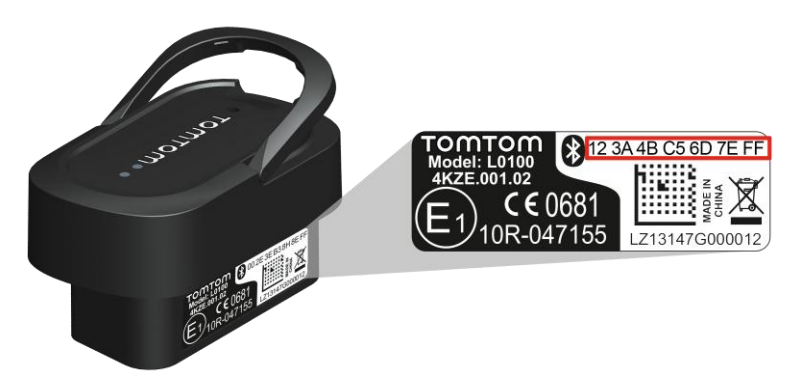

10. Klicken Sie auf **Speichern**.

Sie werden aufgefordert, den Aktivierungscode des LINK 5xx/4xx einzugeben.

11. Geben Sie den Aktivierungscode ein.

Den Aktivierungscode entnehmen Sie Ihrer WEBFLEET-Vertragsbestätigung.

12. Klicken Sie auf **OK**.

Die eingegebenen Daten für Hubraum, Motorleistung und Bluetooth-Adresse werden nun auf der rechten Seite angezeigt.

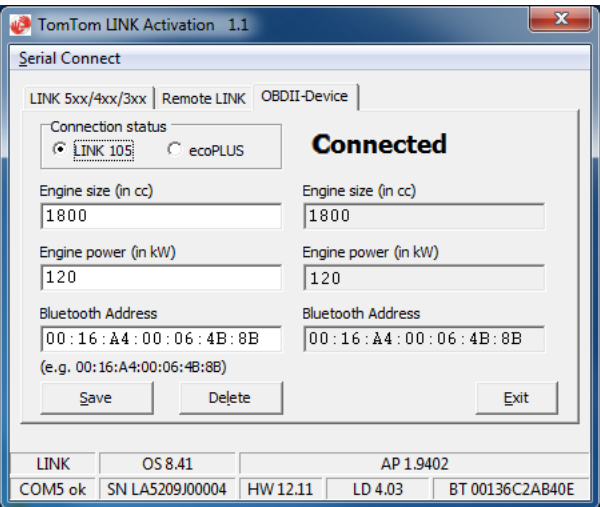

13. Führen Sie die oben genannten Schritte auch für alle anderen LINK 105 und LINK 5xx/4xx durch.

#### <span id="page-8-0"></span>**LINK 105 in Ihrem Fahrzeug installieren**

In diesem Abschnitt wird erläutert, wie Sie Ihren LINK 105 mit Ihrem Fahrzeug und dem LINK 5xx/4xx verbinden können.

1. Finden Sie den OBD-II-Anschluss in Ihrem Fahrzeug.

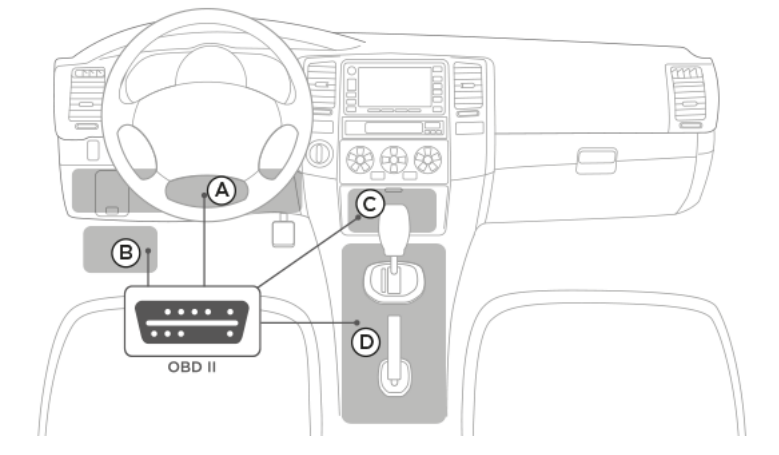

Entnehmen Sie entsprechende Informationen dem Benutzerhandbuch Ihres Fahrzeugs. In vielen Fahrzeugen befindet sich der OBD-II-Port im Fußraum (A), in der Nähe des Sicherungskastens (B), unterhalb des Armaturenbretts (C) oder an der Mittelkonsole (D).

2. Schalten Sie den Motor Ihres Fahrzeugs aus.

Wichtig: Wenn Sie die Installation bei laufendem Motor fortsetzen, können Ihr Fahrzeug und der TomTom LINK 105 beschädigt werden.

3. Verbinden Sie den OBD-II-Stecker Ihres LINK 105 mit dem OBD-II-Anschluss Ihres Fahrzeugs. Der Stecker muss vollständig in den Anschluss geschoben werden, um zu verhindern, dass er sich löst.

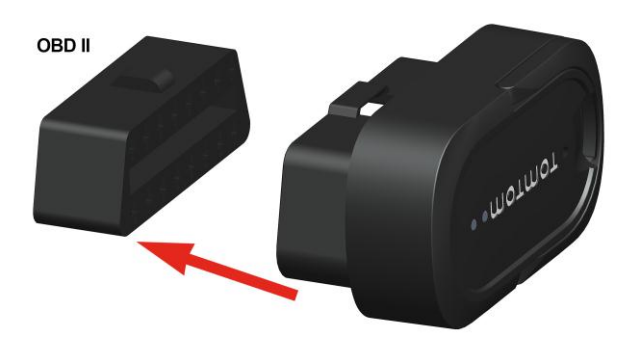

Die grüne und die blaue LED fangen an zu blinken.

4. Lassen Sie den Motor an.

Der LINK 5xx/4xx beginnt mit dem Aufbau einer Verbindung zu Ihrem LINK 105. Dies kann bis zu zwei Minuten dauern. Bei erfolgreichem Verbindungsaufbau leuchten beide LEDs.

Sie haben hiermit den LINK 105 erfolgreich installiert und eine Bluetooth-Verbindung zwischen Ihrem LINK 105 und dem LINK 5xx/4xx hergestellt.

Während des Betriebs lernt der LINK 105 automatisch von den vom Fahrzeug und Motor gesammelten Daten. Aus diesem Grund muss das Fahrzeug zur Kalibrierung des LINK 105 einige Zeit bewegt werden.

### <span id="page-10-0"></span>**Fehlerdiagnose**

<span id="page-10-1"></span>**Ihren LINK 105 verstehen**

Ihr LINK 105 zeigt die Systemstatus mithilfe der blauen und grünen LED einzeln und in Kombination an.

Die nachfolgenden Systemstatus des LINK 105 werden von der blauen und grünen LED in Kombination angezeigt.

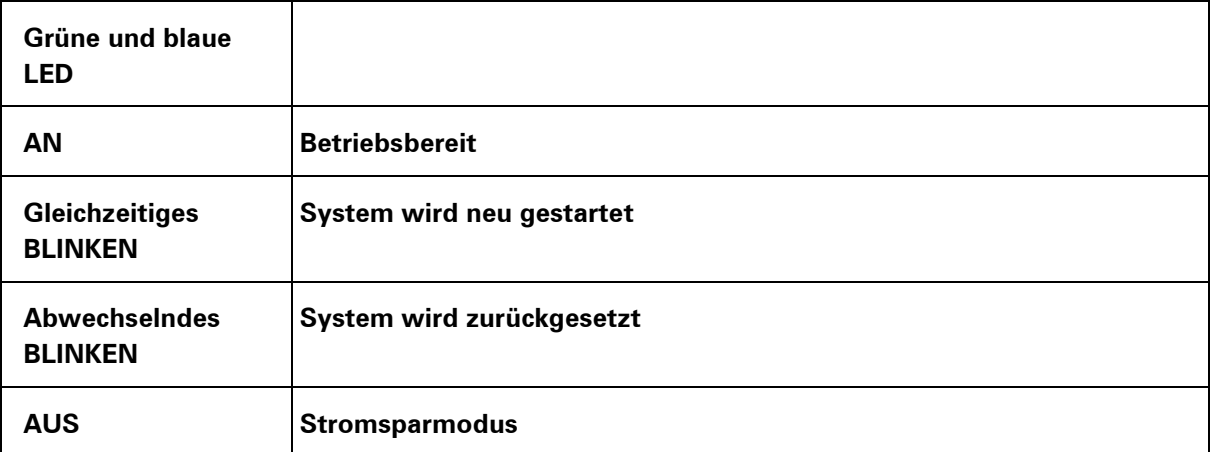

In den nachstehenden Tabellen wird erklärt, was die grüne LED allein anzeigt.

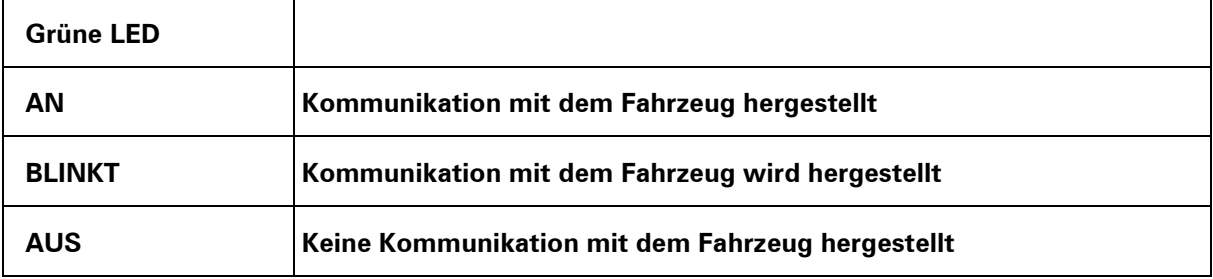

In den nachstehenden Tabellen wird erklärt, was die blaue LED allein anzeigt.

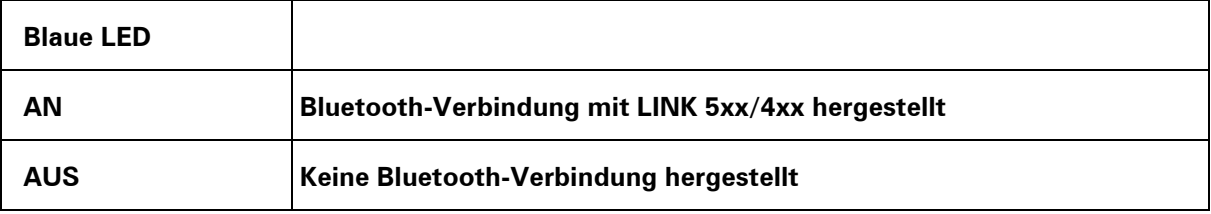

#### <span id="page-10-2"></span>**Ihren LINK 105 zurücksetzen**

Wenn Sie den LINK 105 bereits in einem anderen Fahrzeug verwendet haben, wenn Fehler mit Ihrem LINK 105 auftreten oder Ihr LINK 105 nicht ordnungsgemäß funktioniert, müssen Sie das Gerät zurücksetzen.

1. Schalten Sie den Motor Ihres Fahrzeugs aus.

2. Drücken Sie bei bestehender Verbindung mit dem OBD-II-Anschluss für ca. fünf Sekunden die Rücksetztaste mit einem spitzen Gegenstand, bis beide LEDs schnell abwechselnd blinken.

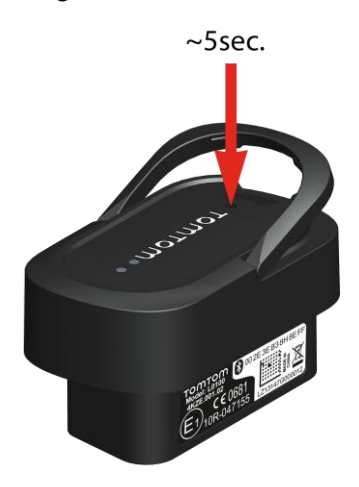

Nach Loslassen der Rücksetztaste beginnen die LEDs gleichzeitig zu blinken. Das System Ihres LINK 105 beginnt mit dem Neustart.

Sie haben Ihren LINK 105 erfolgreich zurückgesetzt.

#### <span id="page-11-0"></span>**Technische Daten**

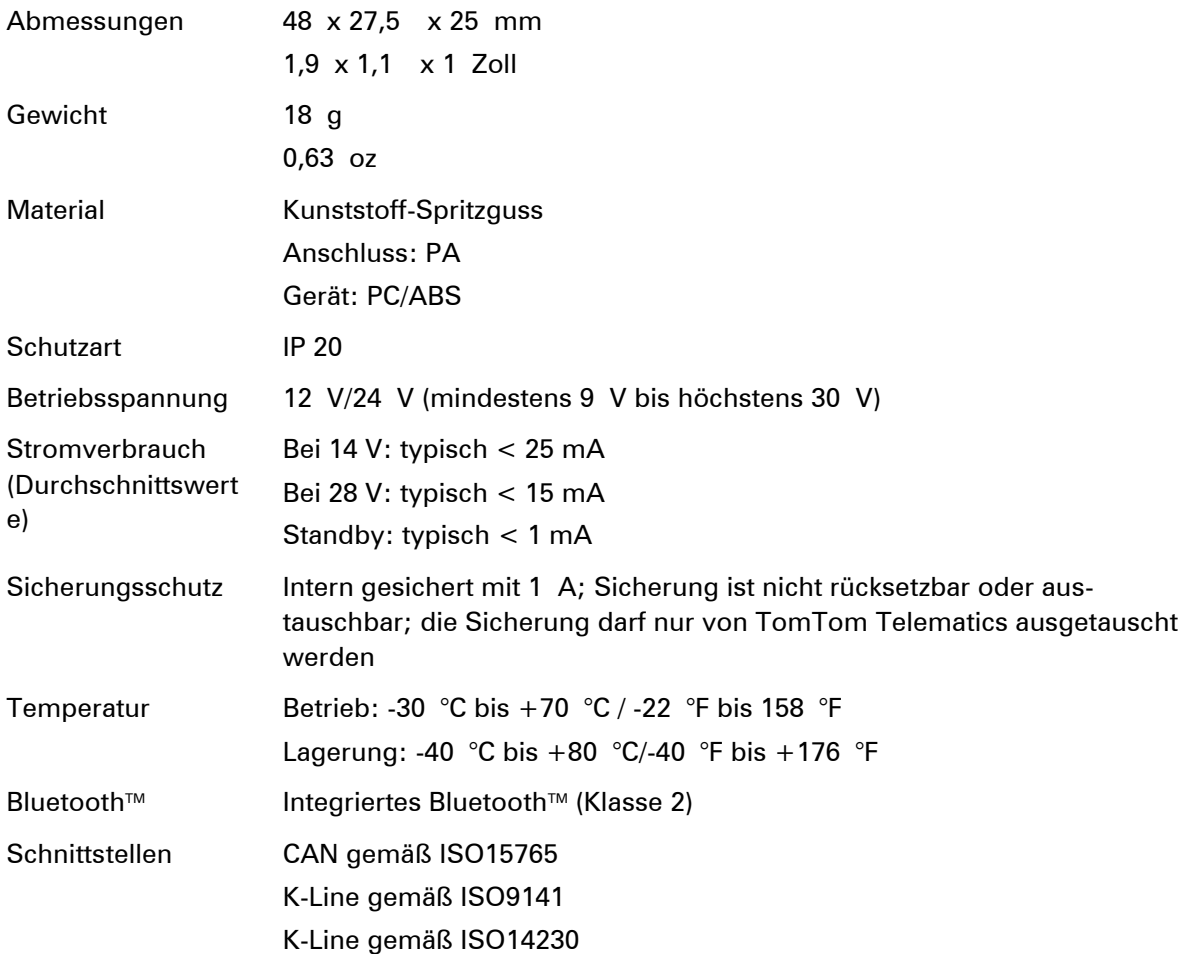

### <span id="page-12-0"></span>**Anhang**

### **CE-Kennzeichnung** CE0681

Das in diesem Dokument beschriebene Gerät entspricht den geltenden europäischen Richtlinien. Eine Kopie der Konformitätserklärung wird auf Anfrage vorgelegt. Dieses Gerät erfüllt die Anforderungen der EU-Richtlinie 99/5/EG.

#### **R&TTE-Richtlinie**

Hiermit erklärt TomTom, dass Produkte und Zubehör von TomTom die grundlegenden Anforderungen und anderen relevanten Bestimmungen der EU-Richtlinie 1999/5/EG erfüllen. Die Konformitätserklärung finden Sie hier: [tomtom.com/legal.](http://www.tomtom.com/legal)

#### **EEAG-Richtlinie**

Das EEAG-Symbol auf dem Produkt oder der Produktverpackung zeigt an, dass das Produkt nicht als Haushaltsabfall zu entsorgen ist. In Übereinstimmung mit den Vorschriften der EEAG-Richtlinie 2012/19/EG über Elektro- und Elektronik-Altgeräte darf dieses Elektrogerät nicht als Hausmüll entsorgt werden. Bitte entsorgen Sie dieses Gerät, indem Sie es zur Verkaufsstelle zurückbringen oder es an einer örtlichen Sammelstelle für Recyclingmüll abgeben. Damit tragen Sie aktiv zum Schutz der Umwelt bei.

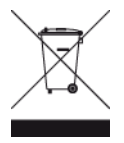

#### **FCC-Informationen für den Benutzer**

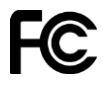

DAS GERÄT ENTSPRICHT TEIL 15 DER FCC-RICHTLINIEN

#### **Erklärung der Federal Communications Commission (FCC)**

Dieses Gerät strahlt Hochfrequenzwellen aus und kann zu Störungen des Funk- und Fernsehempfangs führen, wenn es nicht ordnungsgemäß – d. h. unter strenger Einhaltung der Anweisungen dieses Handbuchs – verwendet wird.

Der Betrieb ist an die folgenden beiden Voraussetzungen geknüpft: 1.) Dieses Gerät darf keine schädlichen Störungen hervorrufen und 2.) dieses Gerät muss sämtliche empfangenen Störungen aufnehmen, einschließlich jener, die seinen Betrieb beeinträchtigen.

Dieses Gerät wurde getestet und hält gemäß Teil 15 der FCC-Richtlinien die Grenzwerte eines Digitalgeräts der Klasse B ein. Diese Grenzwerte wurden entwickelt, um den Benutzern einen ausreichenden Schutz vor schädlichen Störungen in Wohnräumen zu bieten. Dieses Gerät erzeugt, verwendet und strahlt Hochfrequenzenergie aus und kann den Funkverkehr stören, wenn es nicht gemäß den Anweisungen installiert und verwendet wird. Störungen unter bestimmten Installationsbedingungen können jedoch nicht ausgeschlossen werden. Falls dieses Gerät Störungen des Funk- oder Fernsehempfangs verursacht, die sich durch Ein- und Ausschalten des Geräts feststellen lassen, kann der Benutzer zu deren Beseitigung eine oder mehrere der folgenden Maßnahmen ergreifen:

- Stellen Sie die Empfangsantenne um, oder richten Sie sie anders aus.
- Erhöhen Sie den Abstand zwischen dem Gerät und dem Empfänger.
- Verbinden Sie den Netzstecker des Geräts mit einem anderen Stromkreis als dem, an den der Empfänger angeschlossen ist.
- Wenden Sie sich an den Händler oder einen erfahrenen Radio-/Fernsehtechniker, um Hilfe zu erhalten.

Sämtliche vom Benutzer vorgenommenen Änderungen und Modifikationen, denen die für die Einhaltung der Richtlinien verantwortliche Partei nicht ausdrücklich zugestimmt hat, können zum Entzug der Betriebserlaubnis für das Gerät führen.

#### **Wichtiger Hinweis**

Dieses Gerät wurde unter Verwendung von abgeschirmten Kabeln und Steckern zwischen dem Gerät und dessen Peripheriegeräten auf die Einhaltung der FCC-Richtlinien getestet. Es ist wichtig, abgeschirmte Kabel und Stecker zu verwenden, um die Möglichkeit von Störungen des Funk- und Fernsehempfangs zu reduzieren. Für die Produktreihe geeignete abgeschirmte Kabel erhalten Sie bei Ihrem autorisierten Fachhändler. Jegliche Änderungen am Gerät oder an dessen Peripheriegeräten ohne vorherige Genehmigung von TomTom können dazu führen, dass die Betriebserlaubnis für dieses Gerät gemäß FCC-Richtlinien erlischt. Für Kunden in den USA kann sich die folgende, von der staatlichen Kommunikationskommission (FCC - Federal Communications Commission) erstellte Broschüre als hilfreich erweisen: "How to Identify and Resolve Radio-TV Interference Problems" (So erkennen und beheben Sie Probleme und Störungen des Funk- und Fernsehempfangs). Diese Broschüre erhalten Sie beim US Government Printing Office, Washington, DC 20402, USA. Art.-Nr. 004-000-00345-4.

FCC-ID: S4LLINK0100

IC-ID: 5767A-LINK0100

#### **FCC-HF-Erklärung zur Strahlenbelastung**

Die Transmitter in diesem Gerät dürfen nicht nebeneinander aufgestellt werden oder zusammen mit einer anderen Antenne oder einem anderen Transmitter betrieben werden.

#### **Belastungsgrenzen**

Dieses Gerät entspricht den Strahlenbelastungsgrenzen, die für eine unkontrollierte Umgebung festgelegt wurden. Um eine Überschreitung der Grenzwerte für Hochfrequenzstrahlung zu vermeiden, halten Sie bei normalem Betrieb einen Mindestabstand von 20 cm zur Antenne ein.

#### **Specific Absorption Rate (SAR)-Konformität**

DIESES KABELLOSE GERÄTEMODELL ERFÜLLT DIE BEHÖRDLICHEN AUFLAGEN HINSICHTLICH DER FUNKWELLENBELASTUNG, WENN ES WIE IN DIESEM ABSCHNITT BESCHRIEBEN VERWENDET WIRD

Das Gerät ist auch ein Funksender und -empfänger. Es ist so gestaltet, dass es die Emissionsgrenzen für Funkfrequenzstrahlung des Rates der Europäischen Union und des Telekommunikationsausschusses (Federal Communications Commission, FCC) der US-Regierung nicht überschreitet. Diese Grenzen sind Bestandteil umfassender Richtlinien und stellen das zulässige Niveau für Funkfrequenzstrahlung für die allgemeine Bevölkerung dar.

Der vom FCC/IC empfohlene SAR-Grenzwert liegt bei 1,6 W/kg auf durchschnittlich 1 Gramm Körpergewebe (4,0 W/kg auf durchschnittlich 10 Gramm Gewebe der Extremitäten: Hände, Handgelenke, Fußgelenke und Füße). Der vom Rat der Europäischen Union empfohlene SAR-Grenzwert liegt bei 2,0 W/kg auf durchschnittlich 10 Gramm Körpergewebe (4,0 W/kg auf durchschnittlich 10 Gramm Gewebe der Extremitäten: Hände, Handgelenke, Fußgelenke und Füße). SAR-Tests werden mithilfe der vom FCC/IC/Rat der Europäischen Union festgelegten Standard-Betriebspositionen durchgeführt. Dabei sendet das Gerät auf höchstem zertifizierten Leistungspegel in allen getesteten Frequenzbändern.

Bevor ein kabelloses Gerätemodell für den Verkauf an die Öffentlichkeit zugelassen wird, muss es gemäß der Vorgaben von FCC, IC und dem Rat der Europäischen Union getestet und zertifiziert werden, damit es die Grenzwerte nicht überschreitet, die im Rahmen der von der Regierung erlassenen Anforderungen an die unbedenkliche Exposition gemäß den Empfehlungen der Internationalen Kommission zum Schutz vor nichtionisierender Strahlung (ICNIRP) festgelegt wurden. Die Tests werden an den von FCC, IC und dem Rat der Europäischen Union für jedes Modell vorgegebenen Positionen und Orten durchgeführt.

Um die Richtlinien für die HF-Strahlenbelastung von FCC, IC und EU einzuhalten, muss beim Transport eines TomTom-Geräts mit integriertem Modul für die mobile Datenübertragung während der Übertragung ein Abstand von mindestens 20 cm (8 Zoll) vom Körper eingehalten werden. Wenn Sie beim Tragen des Geräts Zubehör verwenden, das nicht von TomTom stammt, vergewissern Sie sich, dass das Zubehör kein Metall enthält, und halten Sie das Gerät während der Übertragung mindestens 20 cm (8 Zoll) von Ihrem Körper entfernt.

#### **Verantwortliche Stelle in Nordamerika**

TomTom, Inc., 24 New England Executive Park, Burlington, MA 01803

Tel.: 866 486-6866 Option 1 (1-866-4-TomTom)

#### **Kundensupport**

USA: 1-866-459-3499

#### **Emissionsdaten für Kanada**

Der Betrieb ist an folgende zwei Voraussetzungen geknüpft:

- Dieses Gerät darf keine Störungen verursachen.
- Dieses Gerät muss sämtliche Störungen aufnehmen, einschließlich jener, die den Betrieb des Geräts beeinträchtigen können.

Der Betrieb ist an die Bedingung geknüpft, dass dieses Gerät keine schädlichen Störungen verursacht.

Dieses Digitalgerät der Klasse B erfüllt die kanadische Norm ICES-003. CAN ICES-3(B)/NMB-3(B).

#### **WICHTIGER HINWEIS**

IC-Erklärung zur Strahlenbelastung:

- Dieses Gerät entspricht den Strahlenbelastungsgrenzen nach IC RSS-102, die für eine unkontrollierte Umgebung festgelegt wurden.
- Dieses Gerät und seine Antenne(n) dürfen nicht nebeneinander aufgestellt oder zusammen mit einer anderen Antenne oder einem anderen Transmitter betrieben werden.
- Dieses Gerät sollte mit einem Abstand von mindestens 20 cm zwischen dem Strahler und Ihrem Körper installiert und betrieben werden.

#### **Schrittmacher**

Schrittmacherhersteller empfehlen einen Mindestabstand von 15 cm (6 Zoll) zwischen einem kabellosen Handheld-Gerät und einem Schrittmacher, um eine potenzielle Störung des Schrittmachers zu vermeiden. Diese Empfehlungen stimmen überein mit unabhängigen Studien und Empfehlungen von Wireless Technology Research.

#### **Richtlinien für Menschen mit Schrittmachern**

- Halten Sie das Gerät IMMER mehr als 15 cm (6 Zoll) von Ihrem Schrittmacher entfernt.
- **Tragen Sie das Gerät nicht in einer Brusttasche.**

#### **Andere medizinische Geräte**

Bitte konsultieren Sie Ihren Arzt oder den Hersteller des medizinischen Geräts, um zu bestimmen, ob der Betrieb Ihres kabellosen Produkts zu Störungen beim medizinischen Gerät führen könnte.

#### **Modellbezeichnungen**

L0100

#### **Copyright-Hinweise**

© 2014 TomTom. Alle Rechte vorbehalten. TomTom und das "Zwei Hände"-Logo sind registrierte Marken von TomTom Telematics B.V. oder eines zugehörigen Tochterunternehmens. Die für dieses Produkt geltende eingeschränkte Garantie sowie die Endbenutzerlizenzvereinbarungen finden Sie unter [tomtom.com/legal.](http://www.tomtom.com/legal)

#### **RFC1321-basierte MD5-Bibliothek (ohne RSA)**

Projekt-Homepage:<http://libmd5-rfc.sourceforge.net/>

Copyright (C) 1999, 2002 Aladdin Enterprises.

Alle Rechte vorbehalten.

Die Software wird im vorliegenden Zustand bereitgestellt, ohne ausdrückliche oder stillschweigende Gewährleistung. Die Autoren können unter keinen Umständen für Schäden, die durch den Gebrauch der Software entstanden sind, haftbar gemacht werden.

Es ist generell zulässig, diese Software unter den nachstehenden Voraussetzungen zu jeglichen Zwecken, einschließlich für kommerzielle Anwendungen, zu nutzen, zu verändern und kostenlos weiterzugeben:

Die Herkunft dieser Software darf nicht falsch dargestellt werden. Sie dürfen nicht angeben, Urheber der Original-Software zu sein. Wenn Sie diese Software in einem Produkt nutzen, wäre eine Erwähnung wünschenswert, sie ist aber nicht erforderlich.

Veränderte Versionen müssen deutlich als solche gekennzeichnet sein und dürfen nicht als Originalsoftware dargestellt werden.

Diese Information darf bei der Weitergabe nicht entfernt oder geändert werden.

L. Peter Deutsch

ghost@aladdin.com